## **Worker Nodes Installation&Configuration**

Sara Bertocco INFN Padova

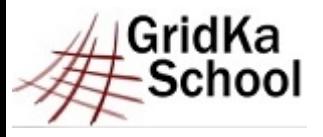

11<sup>th</sup> International GridKa School 2013 – Big Data, Clouds and Grids

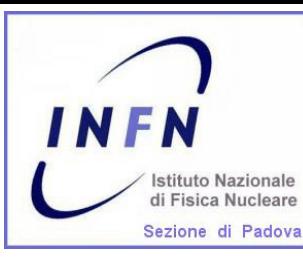

Installation & Configuration Guide

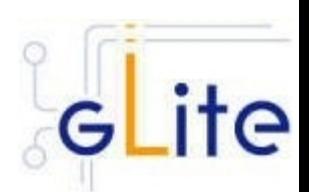

#### **★ Main reference guide:**

#### https://twiki.cern.ch/twiki/bin/view/EMI/\ GenericInstallationConfigurationEMI3

#### **★ Other documentation:**

 $*$  EMI

https://twiki.cern.ch/twiki/pub/EMI/EMIwn/\

- EMI WN  $v$  3 0 0-1.pdf
- EGI-UMD

http://repository.egi.eu/2013/05/14/torque-wn-config-1-0-0-3/

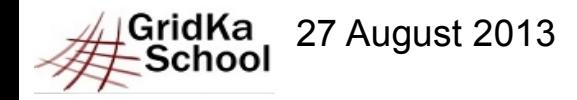

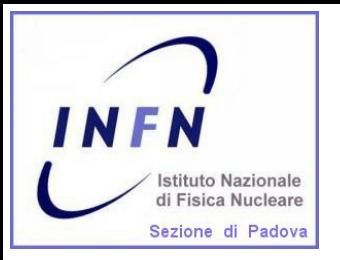

## **Prerequisites: OS**

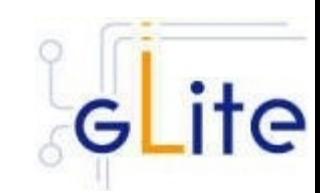

## Required: a standard  $*$  64 bit SL(C)5  $*$  64 bit SL(C)6 Linux distribution properly installed.

### Check OS version installed with cat /etc/redhat-release

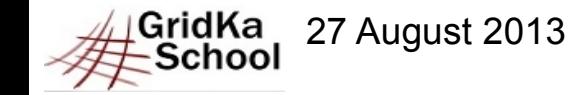

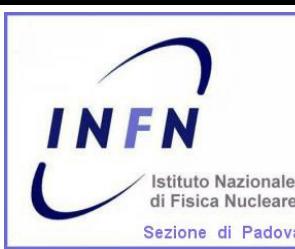

# **Repositories: No DAG, Yes EPEL**

 $\star$  The DAG repository must be removed or deactivated: rm /etc/yum.repos.d/dag.repo or mv /etc/yum.repos.d/dag.repo /etc/yum.repos.d/dag.repo.remove or enabled=0 in /etc/yum.repos.d/dag.repo

 $\star$  The EPEL repository must be installed

wget \

http://fedora-mirror01.rbc.ru/pub/epel/6/x86\_64/epel-release-6-8.noarch.rpm \

--no-check-certificate

yum install epel-release-6-8.noarch.rpm --nogpgcheck -y

(\*) Use –nogpgcheck to avoid to import the epel gpg key

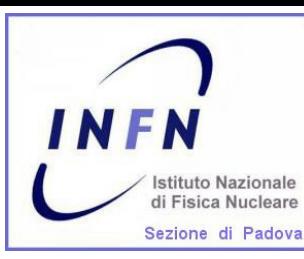

## **Repositories: EMI 3 distribution**

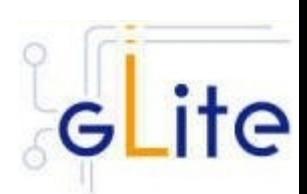

EMI repositories can be installed

- $\star$  manually (configuring yum repo files and giving EMI repositories precedence over EPEL. Check guide)
- $\star$  through emi-release package (suggested):

wget \

http://emisoft.web.cern.ch/emisoft/dist/EMI/3/sl6/x86\_64/base/emi-release-3.0.0-2.el6.noarch.rpm \

--no-check-certificate

yum install ./emi-release-3.0.0-2.el6.noarch.rpm

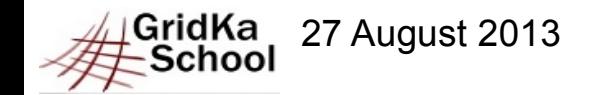

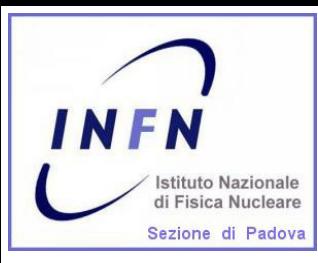

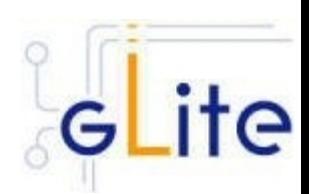

#### Complete information on Certification Authorities distribution: https://wiki.egi.eu/wiki/EGI\_IGTF\_Release

#### We need:

wget \

http://repository.egi.eu/sw/production/cas/1/current/repo-files/EGI-trustanchors.repo -O \ /etc/yum.repos.d/EGI-trustanchors.repo

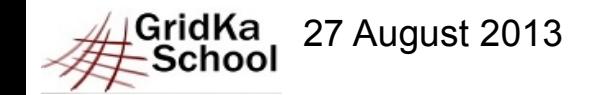

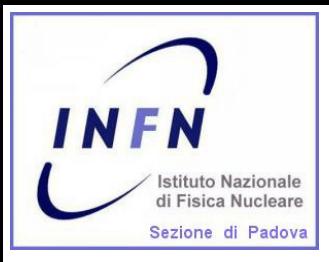

### **Installation: CA certificates**

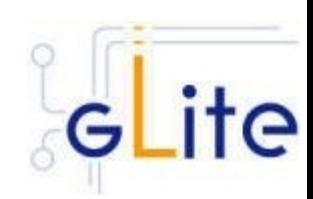

#### CA certificates installation:

yum install ca-policy-egi-core --nogpgcheck -y

(\*) To install gpg key (so not needed –nogpgcheck): http://repository.egi.eu/sw/production/cas/1/GPG-KEY-EUGridPMA-RPM-3

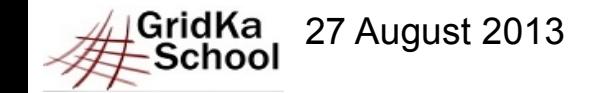

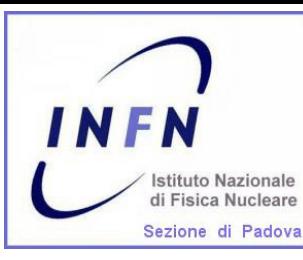

**Installation: Torque batch system**

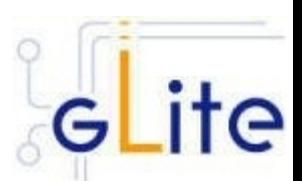

## Torque client installation:

### yum install emi-torque-client -y

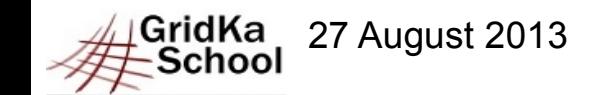

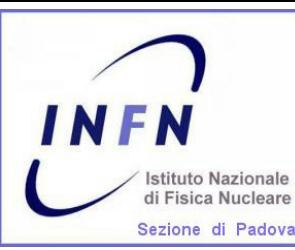

**Installation: Worker Node software**  $it$ 

## Worker Node installation:

yum install emi-wn -y

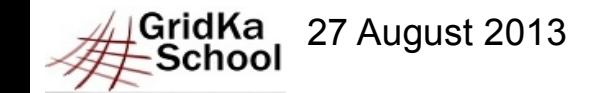

27 August 2013 Sara Bertocco - gLite Middleware Administration 9

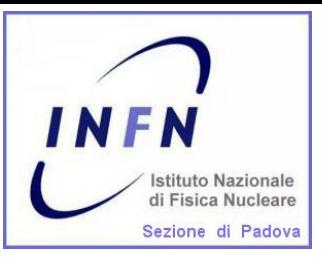

#### **Exercise 6: Worker Node + Torque Installation**

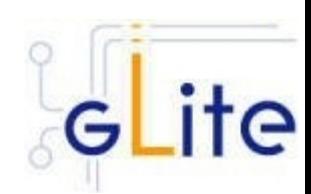

Install the WN:

 $*$  wget \

http://repository.egi.eu/sw/production/cas/1/current/repo-files/EGI-trustanchors.repo \

-O /etc/yum.repos.d/EGI-trustanchors.repo

 $*$  yum install ca-policy-egi-core --nogpgcheck -y

\* wget

http://fedora-mirror01.rbc.ru/pub/epel/6/x86\_64/epel-release-6-8.noarch.rpm \

--no-check-certificate

 $\star$  yum install epel-release-6-8 noarch.rpm --nogpgcheck -y

#### $*$  wget \

http://emisoft.web.cern.ch/emisoft/dist/EMI/3/sl6/x86\_64/base/emi-release-3.0.0-2.el6.noarch.rpm --no-check-certificate

- 
- yum localinstall emi-release-3.0.0-2.el6.noarch.rpm --nogpgcheck -y
- $*$  yum install emi-wn
- $*$  yum install emi-torque-client -y

#### Relevant files:

https://wiki.scc.kit.edu/gridkaschool/index.php/Exercise\_6:\_Worker\_Node\_%2B\_Torque\_Installation

GridKa School

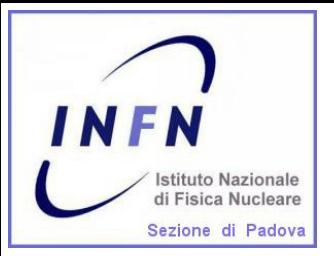

# **Enable munge (1)**

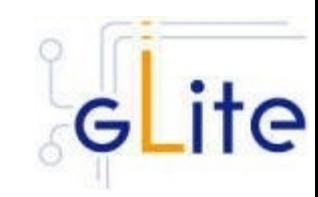

MUNGE is an authentication service for creating and validating credentials. It is designed to be highly scalable for use in an HPC cluster environment.  $\star$  Check that munge is installed: rpm -qa |grep munge

munge-libs-x.y.z

munge-x.y.z

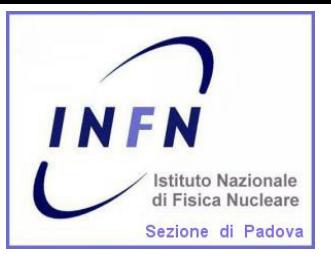

# **Enable munge (2)**

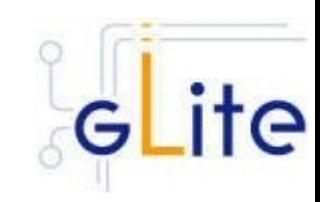

- **Enable munge on your torque cluster:** 
	- $\star$  Install the munge package (if it is not installed) on your pbs\_server, submission hosts and all worker node hosts in your cluster.
	- **★ On one host generate a key with /usr/sbin/create-munge-key**
	- $\star$  Copy the key, /etc/munge/munge.key to your pbs server, submission hosts and all worker node hosts on your cluster.
	- $\star$  Pay attention the ownership of that file must be: -r-------- 1 munge munge 1024 Jan 03 09:57 munge.key if needed:

chown munge:munge /etc/munge/munge.key chmod 400 /etc/munge/munge.key

 $\star$  Start the munge daemon on these nodes service munge start chkconfig munge on

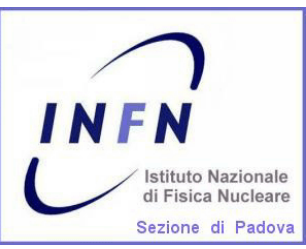

#### **Exercise 2: Batch System Installation**

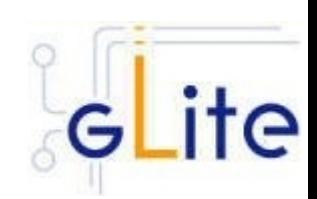

Install the Batch System: yum install emi-torque-server yum install emi-torque-utils /usr/sbin/create-munge-key chown munge:munge /etc/munge/munge.key chmod 400 /etc/munge/munge.key service munge start chkconfig munge on scp /etc/munge/munge.key <in WNs>

Relevant files: http://wiki.scc.kit.edu/gridkaschool/index.php/\

27 August 2013 Sara Bertocco - gLite Middleware Administration 13<sup>13</sup> Exercise\_2:\_Torque\_Batch\_System\_Installation

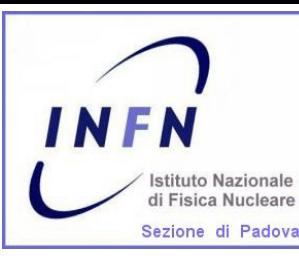

# Worker Node Configuration

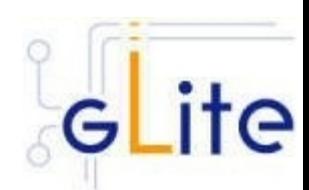

**★ Configuration tool: YAIM** TheYAIM modules needed to configure are automatically installed with the middleware.

- $\star$  Relevant configuration files (an example in /opt/glite/yaim/examples):
	- users.conf
	- $\star$  groups conf
	- **★** wn-list.conf
	- $\star$  site-info.def
	- **大 VO.d**
	- $\star$  services/glite-wn

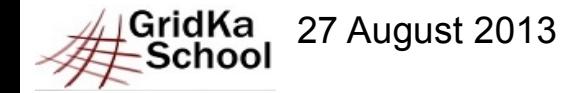

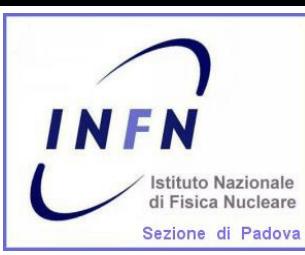

## **Configuration files customization**

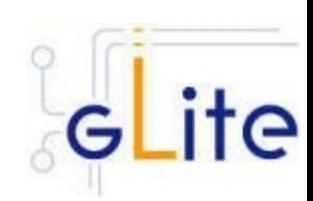

 $\star$  The WN can be configured using exactly the same

- $\star$  siteinfo/site-info.def
- $*$  vo.d/\*
- users.conf (described in users.conf.README)
- groups.conf (described in groups.conf.README)
- ★ wn-list.conf (described in wn-list.conf.README)

used to configure the cream ce

- $\star$  Only the module specific configuration file must be checked and customized (if needed)
	- \* services/glite-wn

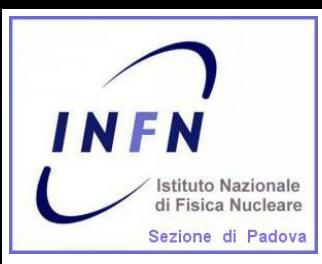

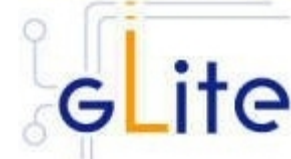

make an archive (tar -cvf) of CE configuration files

copy it in a safe path in the WN (/root/siteinfo\_dir) and open it (tar -xvf)

Copy the example file

/opt/glite/yaim/examples/siteinfo/services/glite-wn

in the safe path /root/siteinfo\_dir/services

Edit and customize services/glite-wn if needed

Configure:

/opt/glite/yaim/bin/yaim -c -s /root/siteinfo\_dir/site-info.def \

-n WN -n TORQUE\_client

Relevant files:

http://wiki.scc.kit.edu/gridkaschool/index.php/Exercise\_7:\_Worker\_N ode %2B Torque Configuration

GridKa

27 August 2013 Sara Bertocco - gLite Middleware Administration 16<sup>16</sup>

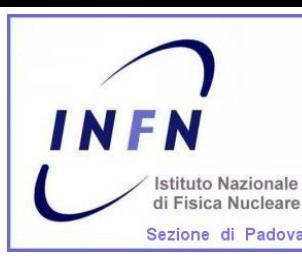

**Exercise 8: Cluster CE+WN verification**

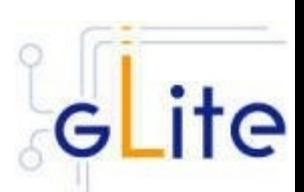

Check the batch system:

- Try a pbsnodes to check node status

- Try a job submission to the batch system logging as a pool account user

Relevant files:

http://wiki.scc.kit.edu/gridkaschool/index.php/Exercise\_8:\_Cluster\_CE%2BWN\_verification

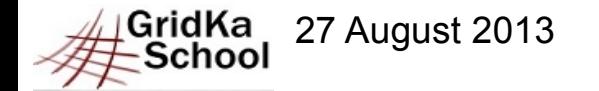

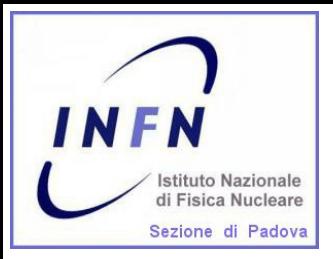

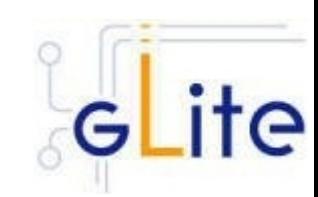

An update of an RPM not followed by configuration can cause problems. STRONG RECOMMENDATION: NOT TO USE AUTOMATIC UPDATE PROCEDURE OF ANY KIND.

Suggestion: Run the script<sup>(\*)</sup> available at http://forge.cnaf.infn.it/frs/download.php/101/disable\_yum.sh to disable yum autoupdate.

(\*) Script by Giuseppe Platania (INFN Catania)

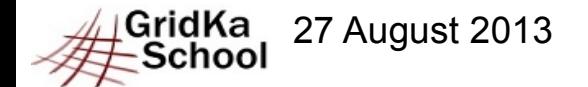

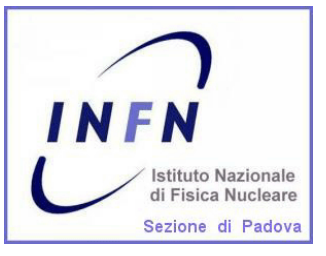

## **Questions ?**

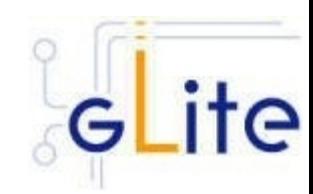

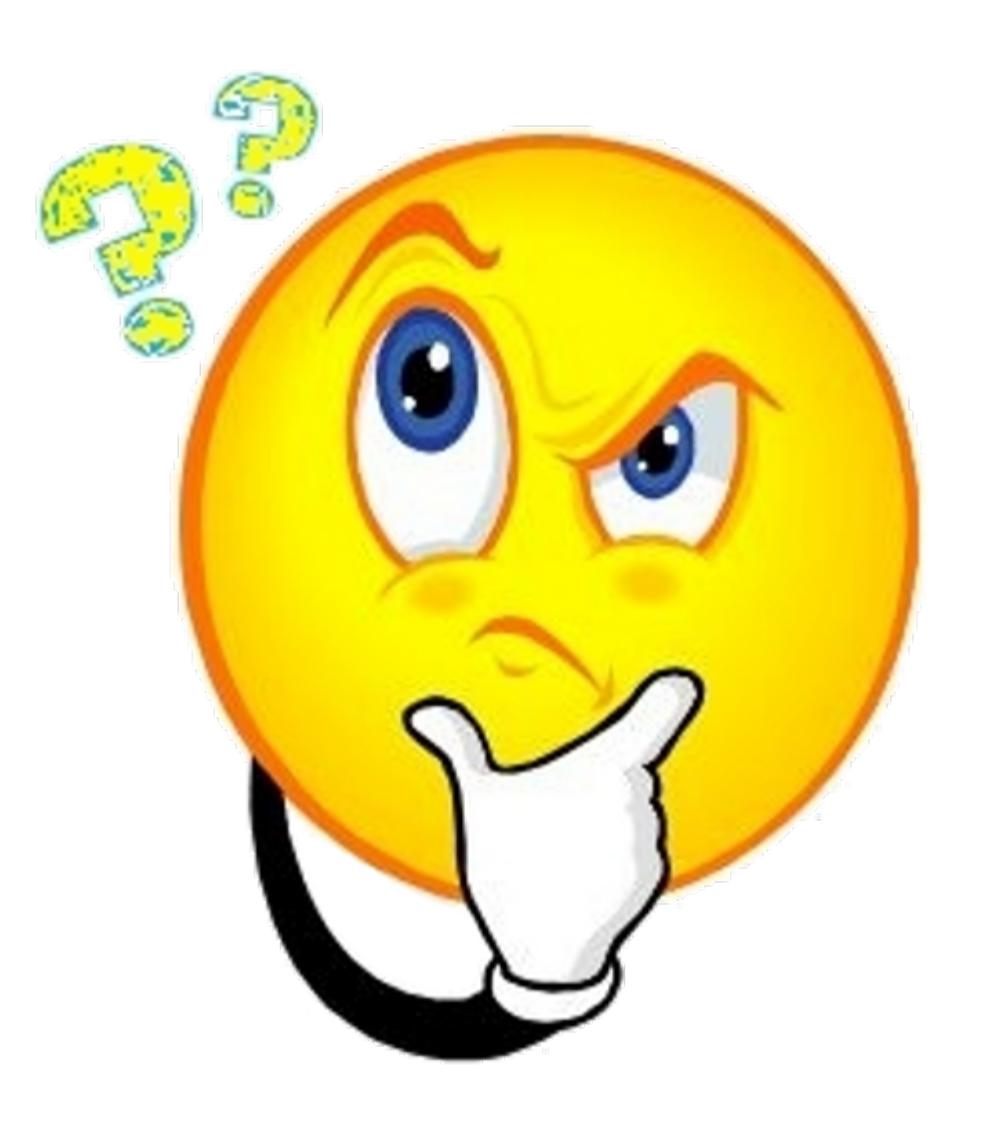

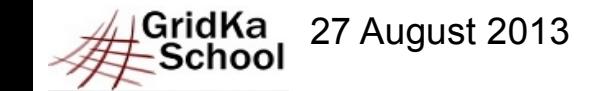